# Confirming Received & Sent Movements

Helpline: 0844 335 8400\*

charge.

\* Calls are charged at 5p/minute plus your phone provider's access

It is now a legal requirement that all pig movements be recorded electronically.

To do electronic pig movement licences and confirmations you will first need to log onto www.eaml2.org.uk

You will then need to enter your user name & password on the registered user section and click login.

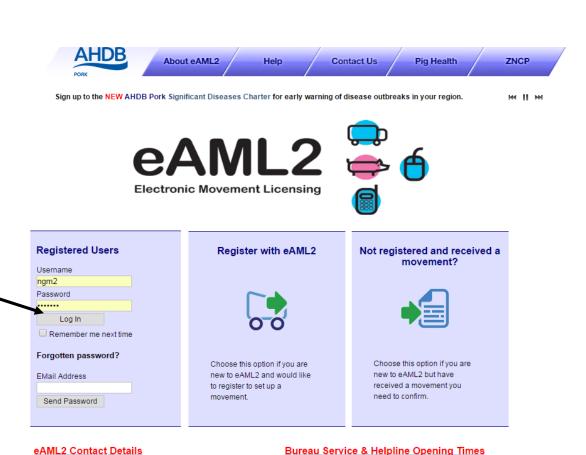

Please be advised that the Bureau and Helpline Service Office

over the weekends or English bank holidays.

Operating hours are Monday - Friday 9am til 5pm and does not operate

### Confirming a RECEIVED movement

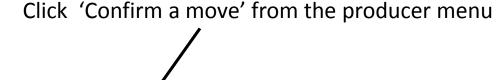

Producer Services

Set up a Move

Report an import move

Movement Archive

Report a show purchase move

Confirm a move

Cancel a Move

Your Profile

You will then see a message at the top of the page **as shown below**, with your list of movements that need to be confirmed in **blue text**, the **movement reference** will also be to the left of that blue text.

You are legally required to provide confirmation within 3 days for the following RECEIVED movements:

| Ref    | Sender                       | Destination                  | Consignment<br>Date | Consignment<br>Size | Herd<br>Mark |
|--------|------------------------------|------------------------------|---------------------|---------------------|--------------|
| 36FYBV | Perky Pink Pigs<br>(AL1 3AF) | Perky Pink Pigs (AL1<br>3AF) | 05/10/2016          | 189                 | YH1234       |

You need to **click onto the name you see in blue**, this will be the **name** of where your moved pigs **from**.

On the top section of this screen you have Click here to print the Haulier Summary to give to haulier the option of printing the Haulier summary You only need to print a single copy to hand to your haulier. (pig movement licence) if you need to Destination Feedback To hide the feedback section of this movement please click here You now need to answer all of the questions All \* fields are compulsory. in this section of the page Please provide the following required feedback on the Help consignment. If no animals were dead on arrival Number of pigs then please answer 0. 189 received\* AML.2.1 Of which dead on arrival\* CPH / Reference 33/444/5555 Were the pigs received Yes in good condition? Were any pigs showing No signs of distress? Were farm groups Yes seperate on the vehicle? Contact Name check this box when the information is complete

Please remember to tick all boxes once the questions are complete

Please enter the date and time the pigs were UNLOADED, ensuring you use the calendar that "pops up" when you click on that section.

Enter anticipated journey details Help Please provide the unloading Unloading Date (dd/mm Enter times, in a 24hr clock format, information required for the AML2 /yyyy)\* Hours in 1 box, minutes Unloading Time document. The cleansing and rest information is optional (hh:mm) in the next box. Rest Stops and only needs to be entered if 13 30 Please see note in help you require an electronic record of this to be archived for your section. assurance or business records. AML.2.2 Cleansing Information remember to tick all boxes once the questions have been answered check this box when the information is complete Are pigs being moved into an APHA No 🔘 Help approved isolation facility? Yes Indicate here whether your pigs Has an Animal Health Inspector visited your are being placed into an APHA approved isolation facility for 20 holding and applied a certificate to a specific days upon arrival. isolation area? AML.2b.2 Have your pigs moved into that area? If not, please select NO, Submit feedback Followed by "submit feedback"

Producer Services

Set up a Move

Report an import move

Movement Archive

Report a show purchase move

Confirm a move

Cancel a Move

Your Profile

Once you have clicked 'submit feedback', the message below should be displayed

#### Thank you for your confirmation

You have provided the legally required confirmation and the consignment data will now be submitted automatically to the relevant local authority.

<u>₩Edit Content</u>

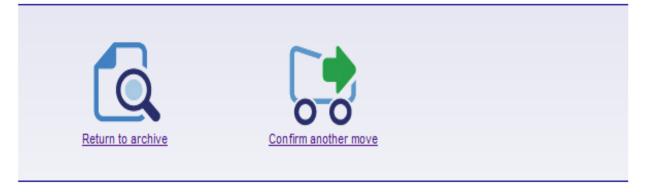

## **Confirming a SENT movement**

movements:

Click 'Confirm a move' from the producer menu

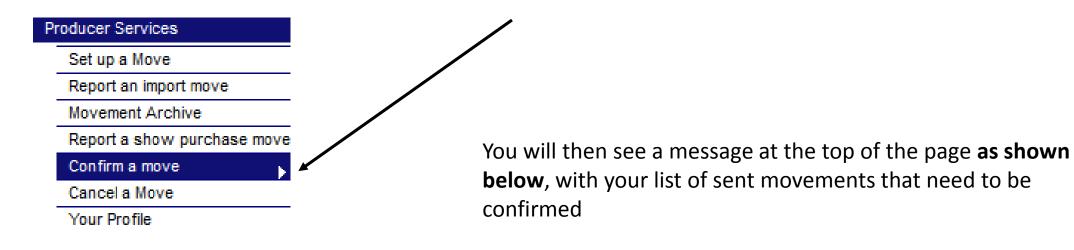

Click onto the destination name highlighted in **blue** 

Can you please provide confirmation on the day of loading for the following SENT

| 36GQSV | Porko Meats Ltd (MK6<br>1AX) | Perky Pink Pigs<br>(AL1 3AF) | 28/09/2016 | 5   | YH3344 |
|--------|------------------------------|------------------------------|------------|-----|--------|
| 36FWGW | Porko Meats Ltd (MK6<br>1AX) | Perky Pink Pigs<br>(AL1 3AF) | 27/09/2016 | 210 | MHS123 |

| Producer Services                |                                                                                               |                                  |                                  |  |  |  |
|----------------------------------|-----------------------------------------------------------------------------------------------|----------------------------------|----------------------------------|--|--|--|
| Set up a Move                    | This movemen                                                                                  | it is awaiting feedback          |                                  |  |  |  |
| Report an import move            |                                                                                               | •                                |                                  |  |  |  |
| Movement Archive                 |                                                                                               |                                  |                                  |  |  |  |
| Report a show purchase move      | You can print or                                                                              |                                  |                                  |  |  |  |
| Confirm a move                   | This is a Sent Movement you can download a PDF of the information for your records.           |                                  |                                  |  |  |  |
| Cancel a Move                    | Adobe                                                                                         |                                  |                                  |  |  |  |
| Your Profile                     |                                                                                               |                                  |                                  |  |  |  |
| Markets & Collection Centres     | Movement Detail                                                                               |                                  |                                  |  |  |  |
| Set up a Movement                |                                                                                               |                                  |                                  |  |  |  |
| Your Business Details            | Movement Type                                                                                 | Farm to Abattoir                 |                                  |  |  |  |
| Your Movement Archive            | Consignment Date                                                                              | 10 October 2016                  |                                  |  |  |  |
| Movement Templates               | Consignment Size                                                                              | 10                               |                                  |  |  |  |
| Corporates & Marketing Groups    | Consignment Source Site                                                                       | Perky Pink Pigs (AL1 3AF)        |                                  |  |  |  |
| Schedule Movements               | Consignment Destination Si                                                                    | te Porko Meats Ltd (MK6 1AX)     |                                  |  |  |  |
| Movement Archive                 | Consignment Slap/Herd Ma                                                                      | · · ·                            |                                  |  |  |  |
| Cancel a Move                    |                                                                                               |                                  |                                  |  |  |  |
| Production Site Details          | AML2 Required Info                                                                            | ormation                         |                                  |  |  |  |
| Your Business Details            |                                                                                               |                                  |                                  |  |  |  |
| Register Mobile Phones           | Register Mobile Phones   To hide the AML2 required section of this movement please click here |                                  |                                  |  |  |  |
| Movement Email Gateway           |                                                                                               |                                  |                                  |  |  |  |
| Haulier Summary Templates        | Disease provide the fell                                                                      | owing required feedback on the   |                                  |  |  |  |
| Laboratory Services              | consignment                                                                                   | owing required feedback on the   |                                  |  |  |  |
| Lab Movement Archive             | consignment                                                                                   |                                  |                                  |  |  |  |
| Haulier Services                 | Remember to indicate                                                                          |                                  |                                  |  |  |  |
| Haulier Details                  |                                                                                               |                                  |                                  |  |  |  |
| Haulier Feedback                 | Actual number of pigs*                                                                        | 10                               |                                  |  |  |  |
| Abattoir Services                | Vehicle Registration /                                                                        |                                  |                                  |  |  |  |
| Report Inbound Movement          | Trailer ID*                                                                                   |                                  |                                  |  |  |  |
| Register a Show Sale<br>Movement | check this box when the information is complete                                               |                                  |                                  |  |  |  |
| Your Business Details            |                                                                                               |                                  |                                  |  |  |  |
| Movement Archive                 |                                                                                               |                                  |                                  |  |  |  |
| Local Authority Archive          | If required please prov                                                                       | vide any amended FCI information | Help                             |  |  |  |
| Movement Search                  | on the condition of the pigs.                                                                 |                                  | Пеір                             |  |  |  |
| LA downloads                     |                                                                                               |                                  | If the condition of the pigs has |  |  |  |
| Agent Services                   | Total Number of Pigs                                                                          |                                  | changed from your original       |  |  |  |
| Schedule Movements               | with Conditions                                                                               |                                  | online FCI declaration please    |  |  |  |
| Movement Archive                 | Details of amended Pig                                                                        |                                  | provide some updated             |  |  |  |
| Cancel a Move                    | Conditions                                                                                    |                                  | information. This information    |  |  |  |
| Confirm a move                   |                                                                                               |                                  | will be forwarded to the FSA     |  |  |  |
| Report an import move            |                                                                                               |                                  | services staff at the abattoir.  |  |  |  |
|                                  | AML.3a.1                                                                                      |                                  |                                  |  |  |  |

Submit feedback

Fill in all the required fields:

The number of pigs successfully loaded. The vehicle reg the pigs travelled on.

The number of pigs with conditions on loading (enter 0 if none had conditions)

Details of conditions (i.e. tail bite/belly rupture)

Click 'Submit feedback'

### Your movement has now been successfully confirmed

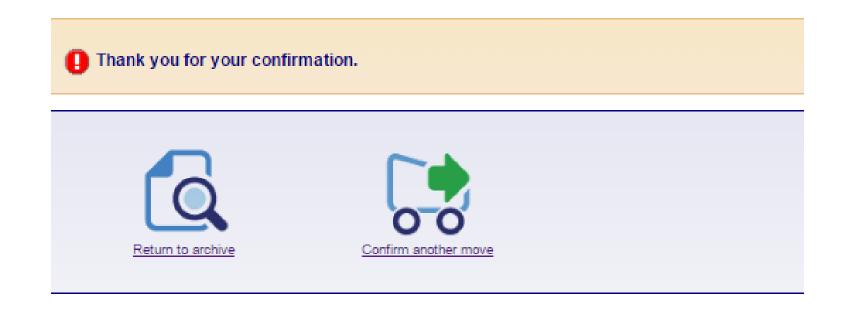